# **Ti-89 Lommeregner guide**

Skrevet af Jacob Larsen, Nikolaj Koch og Martin Gyde Poulsen Udgivet af "De naturvidenskabelige"

# Indholdsfortegnelse

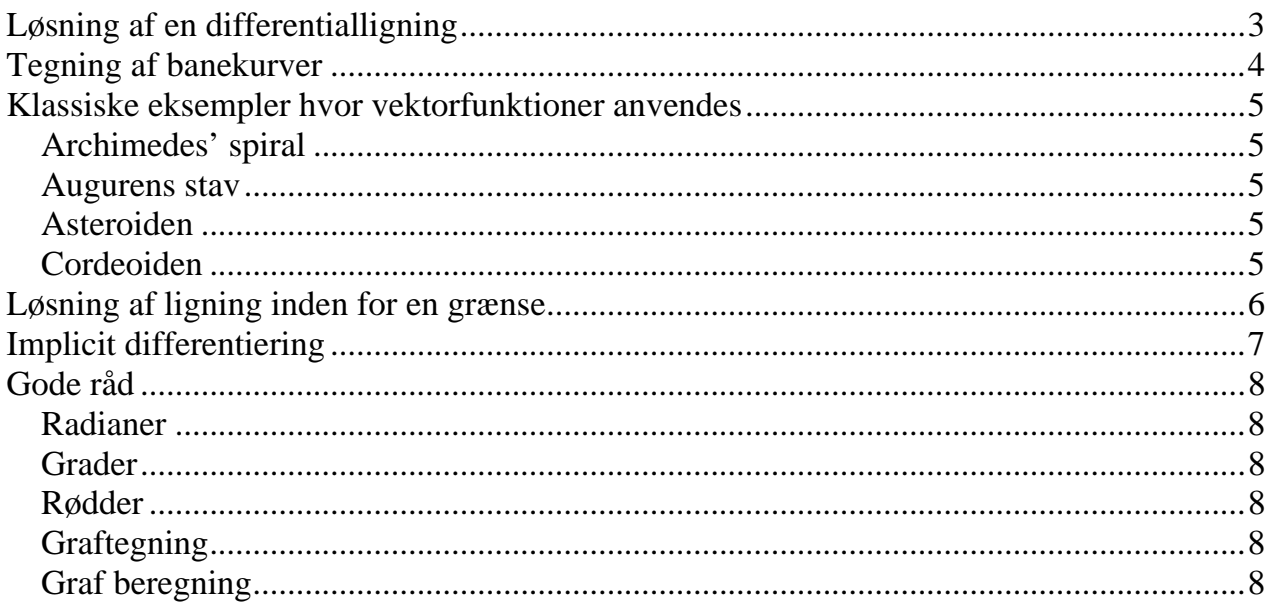

### <span id="page-2-0"></span>**Løsning af en differentialligning**

Først indstilles regnemaskinen til at løse differentialeligninger. Dette gøres ved at gå ind i **F3** og vælge punktet **C: desolve(**

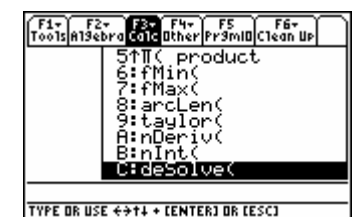

F1+ F2+ F3+ F4+ F5<br>Tools A19ebra Ca1c Other Pr9mID Clean Up

Nu vises denne funktion i indskrivningsfeltet. Man angiver nu selve differentialligningen, fulgt af **,x,y**. For at lave '(mærke) efter y, trykket på [**2nd** + **=]** Hvis det er en dobbelt mærke funktion, sættes 2 mærker ''

Tryk nu på **ENTER** for, at se løsningen på den indtastede differentialligning i displayet. Løsningen angives som  $y = f(x)$ .

Konstanten angives her som @*tal*, men d et er mest hensigtsmæssigt at kalde den for *C* eller *k* i en opgavebesvarelse.

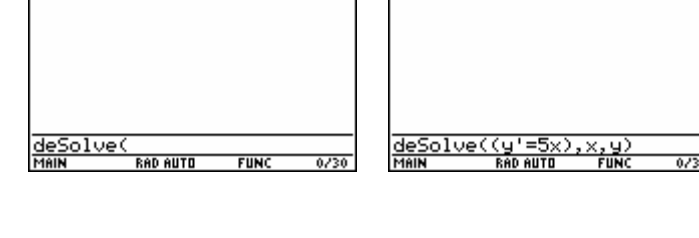

Fax F2+ F3+ F4+ F5<br>Tools Alsebra Calculther Prsmin Clean Up

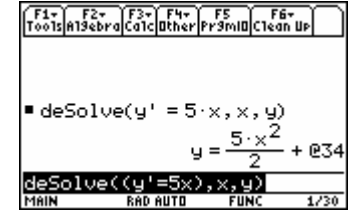

Hvis der er opgivet et punkt funktionen går igennem, kan dette skrives ind i lommeregneren således:

$$
desolve(funktionen and y(3)=4, x,y)
$$

**Funktionen går gennem punktet (3,4)** 

### <span id="page-3-0"></span>**Tegning af banekurver**

Først indstilles regnemaskinen til at behandle banekurver. Dette gøres ved at gå ind i **mode >** under punktet **graph** vælges **2: PARAMETRIC**.

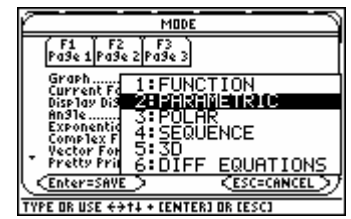

Nu ses det i ruden **Y=** at der nu er separate linier til x-aksen (*x***t1**) og yaksen (*y***t1**). Nu kan man indskrive koordinatfunktionerne. Som eksempel vælges en cirklen.

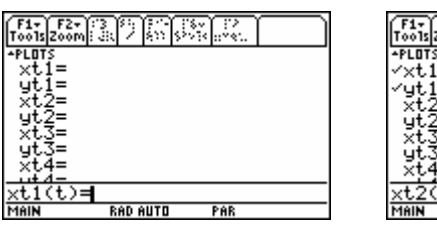

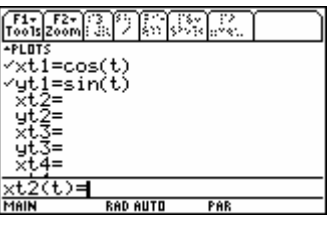

Det mest fordelagtige **WINDOW** i dette eksempel er som det ses på billedet **t =**   $[0;2\pi]$ , og t<sub>step</sub> ligger med intervaller på 0,1.

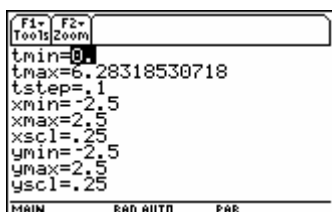

Banekurven tegnes ved at man trykker **GRAPH**.

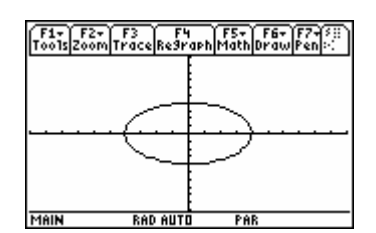

## <span id="page-4-0"></span>**Klassiske eksempler hvor vektorfunktioner anvendes**

#### **Archimedes' spiral**

$$
\overline{f}(t) = \begin{pmatrix} t \cdot \cos(t) \\ t \cdot \sin(t) \end{pmatrix}, t \in 40
$$

#### **Augurens stav**

$$
\overline{f}(t) = \begin{pmatrix} \frac{\cos(t)}{\sqrt{t}} \\ \frac{\sin(t)}{\sqrt{t}} \end{pmatrix}, t \in 2\pi
$$

#### **Asteroiden**

$$
\overline{f}(t) = \begin{pmatrix} \cos^3(t) \\ \sin^3(t) \end{pmatrix}, t \in 2\pi
$$

#### **Cordeoiden**

$$
\overline{f}(t) = \begin{pmatrix} 2 \cdot \cos(t) - \cos(2 \cdot t) \\ 2 \cdot \sin(t) - \sin(2 \cdot t) \end{pmatrix}, t \in 2\pi
$$

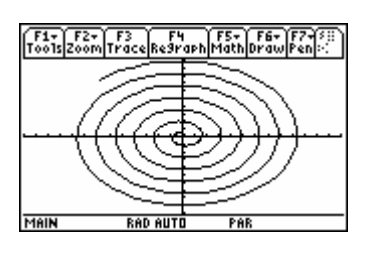

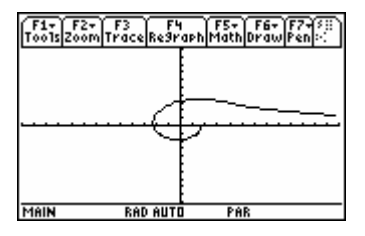

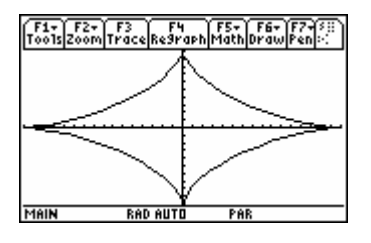

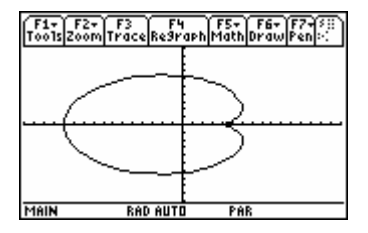

### <span id="page-5-0"></span>**Løsning af ligning inden for en grænse**

Kommandoen til løsning af funktion inden for en defineret grænse hedder:

#### *Solve(***ligning***,* **variable***) |* **nedre grænse** *and* **øvre grænse**

Solve findes ved at trykke **F2 og så A:solve** og "grænse" knappen | ved at trykke på denne, findes ved siden af 7 tallet

Eksempel med tal kan komme til at se således ud:

*Solve*( $tan(x)=2$ ,  $x$ ) |  $x > 0$  *and*  $x < pi$ 

Her findes de(n) løsninger der ligger mellem 0 og pi

#### <span id="page-6-0"></span>**Implicit differentiering**

Som ved implicit differentiering i hovedet skal y betragtes som en funktion af x, hvilket vil sige at man bare skal skrive y(x) de steder hvor der står y i funktionen, hvor efter det kan løses som et helt almindeligt differentiale.

 $f(x,y) = x^2 + y^2 - 1 = 0$ , som er formlen for enhedscirklen løses ved at gøre følgende:

først skrives den ind:

$$
d\left(x^2+\left(y(x)\right)^2-1,x\right)
$$

Hvilket vil returnere følgende:

$$
2\bullet y(x)\bullet \frac{d}{dx}(y(x))+2x
$$

Differentialkvotienten hives lettest ud af funktionen ved at udskifte den med en mere simpel variabel. Dette gøres ved at skrive:

$$
2\bullet y(x)\bullet \frac{d}{dx}(y(x))+2x\,d\big(y(x),x\big)=Z
$$

Og dette retunerer:

$$
2• y(x)•Z+2x
$$

Hvilket svarer til at differentialkvotienten er lig med Z. Så skal man bare sætte den fundne ligning lig med 0, og løse den ved hjælp af Solve funktionen:

Solve 
$$
(2 \cdot y(x) \cdot Z + 2x = 0, Z)
$$
  

$$
\frac{dy}{dx} = Z = -\frac{x}{y(x)}
$$

Her skal man så bare huske at y er betragtet som en funktion af x, og derfor resultatet y(x) som bare skal skiftes ud med y

### <span id="page-7-0"></span>**Gode råd**

#### **Radianer**

Husk at sætte lommeregneren til radianer, hvis der regnes med funktioner der indeholder cosinus, sinus og tangent.

Findes i **Mode** under **Angel** (punkt 4)

#### **Grader**

Beregning af grad til, lommeregneren skal stå i grader (degree). Findes i **Mode** under **Angel** (punkt 4)

#### **Rødder**

```
\sqrt[3]{x} skrives på lommeregner som \sqrt{x} \wedge \left(\frac{1}{3}\right)
```
#### **Graftegning**

Ved tegning af grafer husk at holde styr på akserne, som altid standard **F2 + 6: ZoomStd** Herefter kan zoomes ud til passende billede enten med zoomout **F2 + 3: ZoomOut**  Eller zoomes fit, efter det lommeregnerne mener er et passende billede **F2 + A: Zoomfit** 

#### **Graf beregning**

Brug **F5** i under graf **Green + F3** til at finde minimummer, maksimummer, skæringer og bestemte y værdier ud fra en X værdi.

# **Slut**

De naturvidenskabelige Jacob Larsen og Martin Gyde Poulsen Evt. fejl og mangler kan sendes til [denaturvidenskabelige@nqrd.dk](mailto:denaturvidenskabelige@nqrd.dk)